# **Avanade Purchase Surcharges and Deductions**

**User Documentation**

**Dynamics 365 for finance and operations**

Food & Beverages Meat Industry ISV Solution

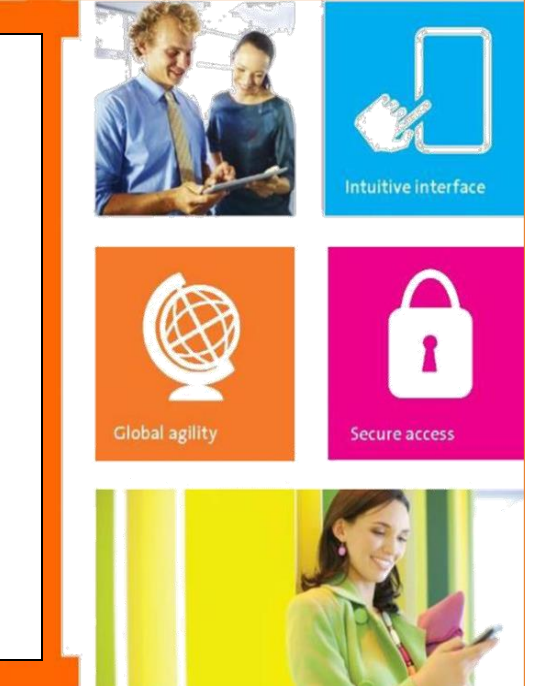

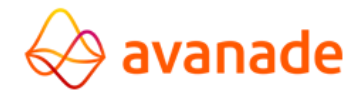

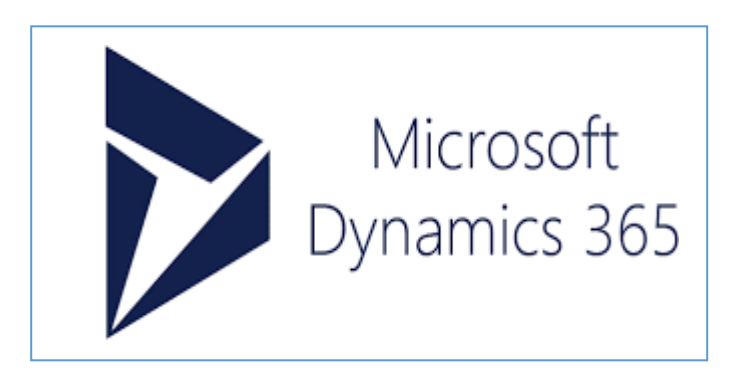

This document contains confidential and proprietary information of Avanade and may be protected by patents, trademarks, copyrights, trade secrets, and/or other relevant state, federal, and foreign laws. Its receipt or possession does not convey any rights to reproduce, disclose its contents, or to manufacture, use or sell anything contained herein. Forwarding, reproducing, disclosing, or using without specific written authorization of Avanade is strictly forbidden.

The Avanade name and logo are registered trademarks in the US and other countries. Other brand and product names are trademarks of their respective owners.

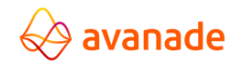

#### <span id="page-1-0"></span>**Document Information**

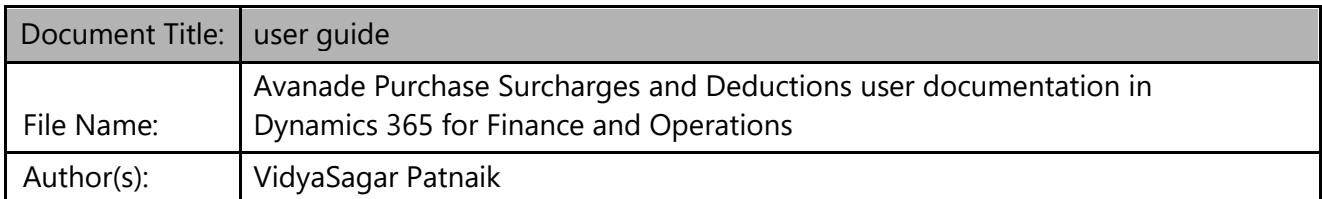

#### **Reviewer(s)**: Rohit Sharma N, Naresh Pacharla

#### **Document Revision History**

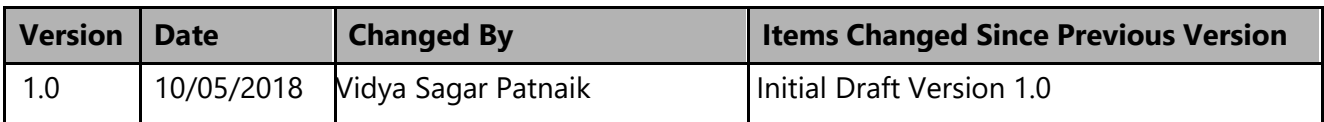

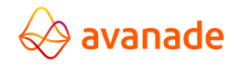

#### <span id="page-2-0"></span>**Table of Contents**

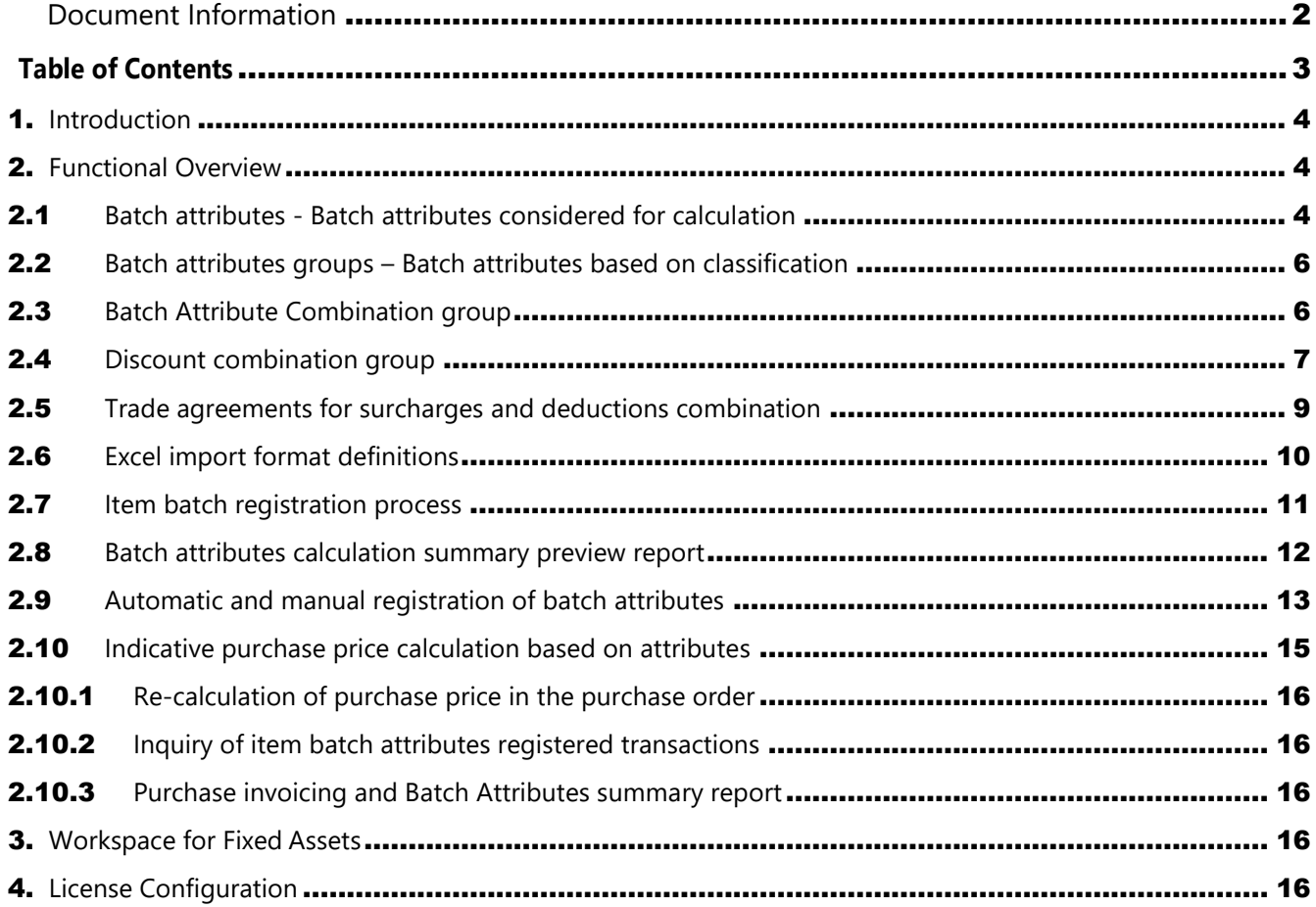

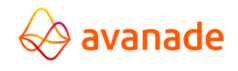

#### <span id="page-3-0"></span>**1. Introduction**

Avanade Surcharges and Deductions for purchases provides the inputs required to prepare the recipe with the food and beverages industry on the raw materials that are used to produce the finished product, can have attributes such as Fat content, Percentage weight, Trading classifications and Quality information. The recipe that is produced from the other raw materials can have other attributes such as fat and ph.

Avanade Surcharges and Deductions for purchases provides the required solution of calculating the purchase cost with useful extensions of various functions and reports within the Procurement and Accounts Payable modules of Dynamics 365 for Finance and Operations, Enterprise Edition.

#### <span id="page-3-1"></span>**2. Functional Overview**

#### <span id="page-3-2"></span>**2.1 Batch attributes - Batch attributes considered for calculation**

Batch attributes are characteristics of raw materials and finished products that make up inventory batches. Batch attributes can vary, depending on factors such as environmental conditions, the quality of the raw materials that are used to produce the batch, or the outcome of the finished product. The number and types of batch attributes that are used can vary widely from one industry to another.

Navigation Path: Inventory Management -> Setup -> Batch -> Batch attributes

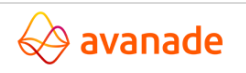

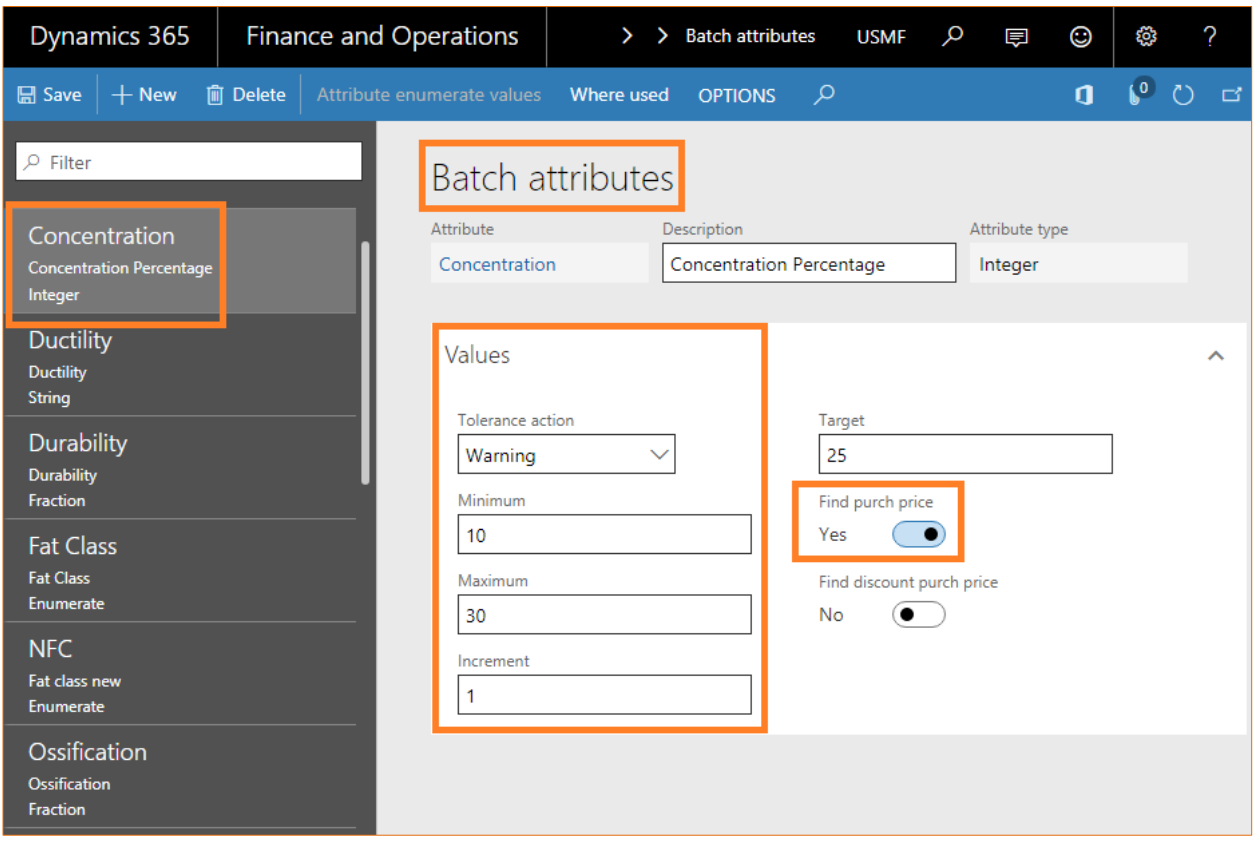

In the cheese industry, milk, which is one of the raw materials that are used to produce the cheese, can have attributes such as fat content and percentage weight. The cheese that is produced from the milk can have other attributes, such as moisture and age.

- In the steel industry, the iron that is produced might have attributes such as the percentages of magnesium content, silver content, and zinc content.
- To better manage the number and types of attributes, you can use batch attribute groups. In this way, you don't have to add each attribute individually.

You can assign batch attributes to individual products that are held in inventory batches, or you can assign them to products that are associated with specific customers. Before you can assign a batch attribute at the customer level, you must assign it at the product level. The product must have the batch dimension set to Active in the tracking dimension group. To assign a batch attribute to an individual product, use the product-specific page.

If the attribute is specific to a product for a customer, use the customer-specific page. When you add an attribute to a product, you also define other parameters such as the minimum and maximum ranges for an attribute of the Integer or Fraction type or the tolerance actions for an attribute of the Integer or Fraction type

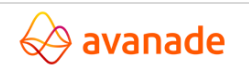

#### <span id="page-5-0"></span>**2.2 Batch attributes groups – Batch attributes based on classification**

After attributes have been defined, they can be assigned to attribute groups. An attribute group is used to group the individual attributes for a component or subcomponent in a product configuration model.

Navigation Path: Inventory Management -> Setup -> Batch -> Batch attribute groups.

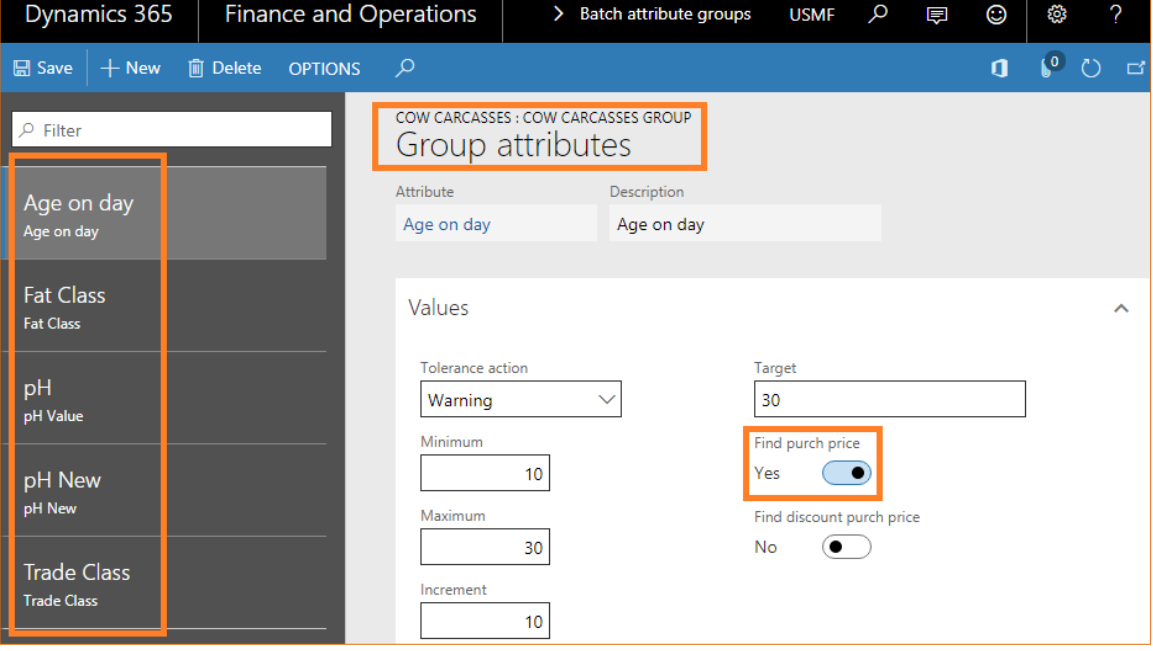

An attribute can be included in more than one attribute group. Attribute groups can help users configure products, because the various selections are arranged in a specific context. Attribute groups can be assigned to retail categories or retail channels.

The target value for the attribute. This value is the optimal value of the attribute, and it applies to all attribute types.

You can also set default values for attributes that are included in an attribute group. Batch attribute groups, which are groups of attributes that may share common characteristics or other similarities. When you assign an attribute group to an item, all attributes in that group apply to the item.

#### <span id="page-5-1"></span>**2.3 Batch Attribute Combination group**

In the case where we wanted to derive the surcharge price calculation of the product based on the attributes, Batch attribute combination group is used to arrive at the surcharge price calculation with the definition of attribute values of the form,

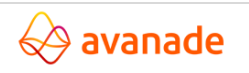

Within the D365 for Finance and Operations, Enterprise Edition standard, Ranges can be specified in the Batch attribute form but if you want to assign value to the attribute value that is considered for calculation we use the Batch attribute combination group.

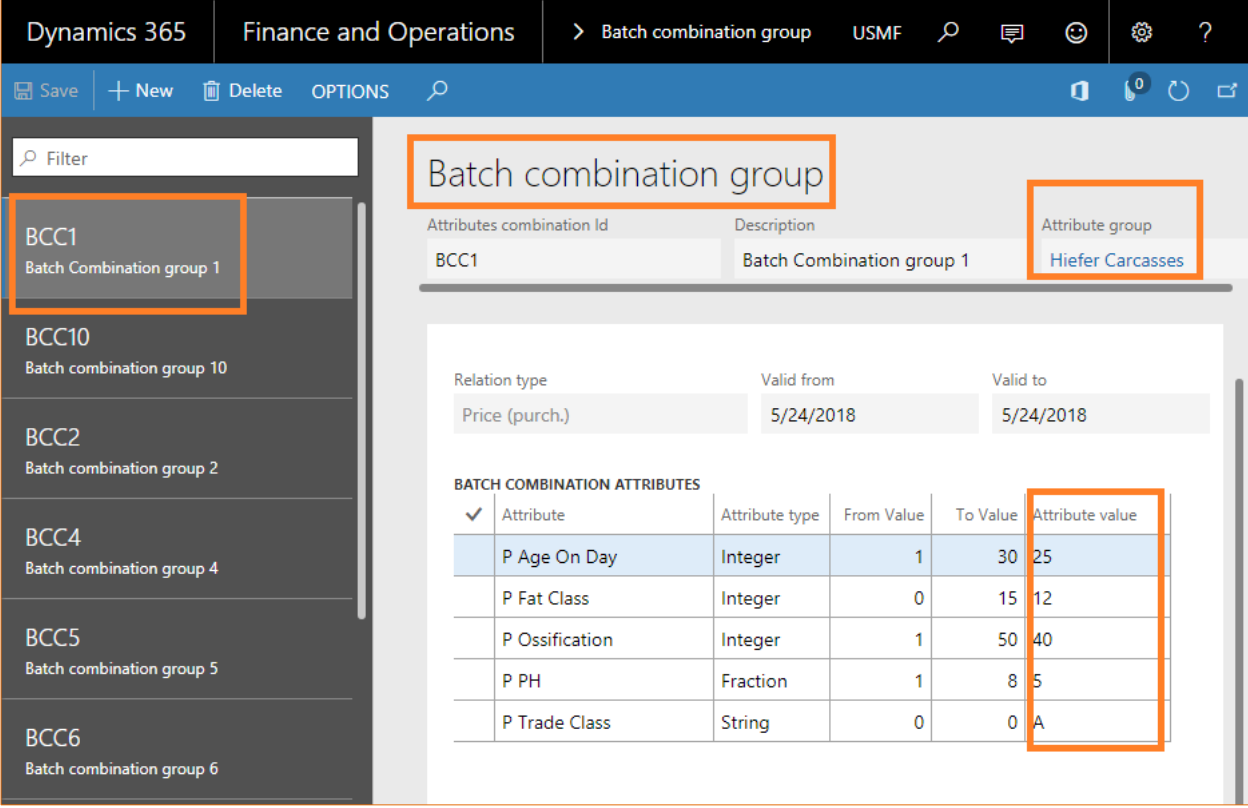

#### Path: Procurement and Sourcing -> Setup -> Batch attribute combination

Batch combination group defines the surcharges definition of deriving the surcharge breakup based on the attributes influencing the surcharges from the Batch attributes to derive the price applicable to the item.

Normally Batch attributes defined will be used in the Batch attributes combination is derived from the Batch attributes group form where the Batch combinations are used in the trade agreement that we define for a Specific Batch Attributes Combination.

#### <span id="page-6-0"></span>**2.4 Discount combination group**

Discount group combination is defined on variable ranges varied based on attribute groups defined and the discounts are applied. Positive factors associate to surcharges and Negative factors relate to the deductions.

Navigation Path: Procurement and Sourcing->Setup -> Discount group combination

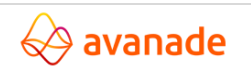

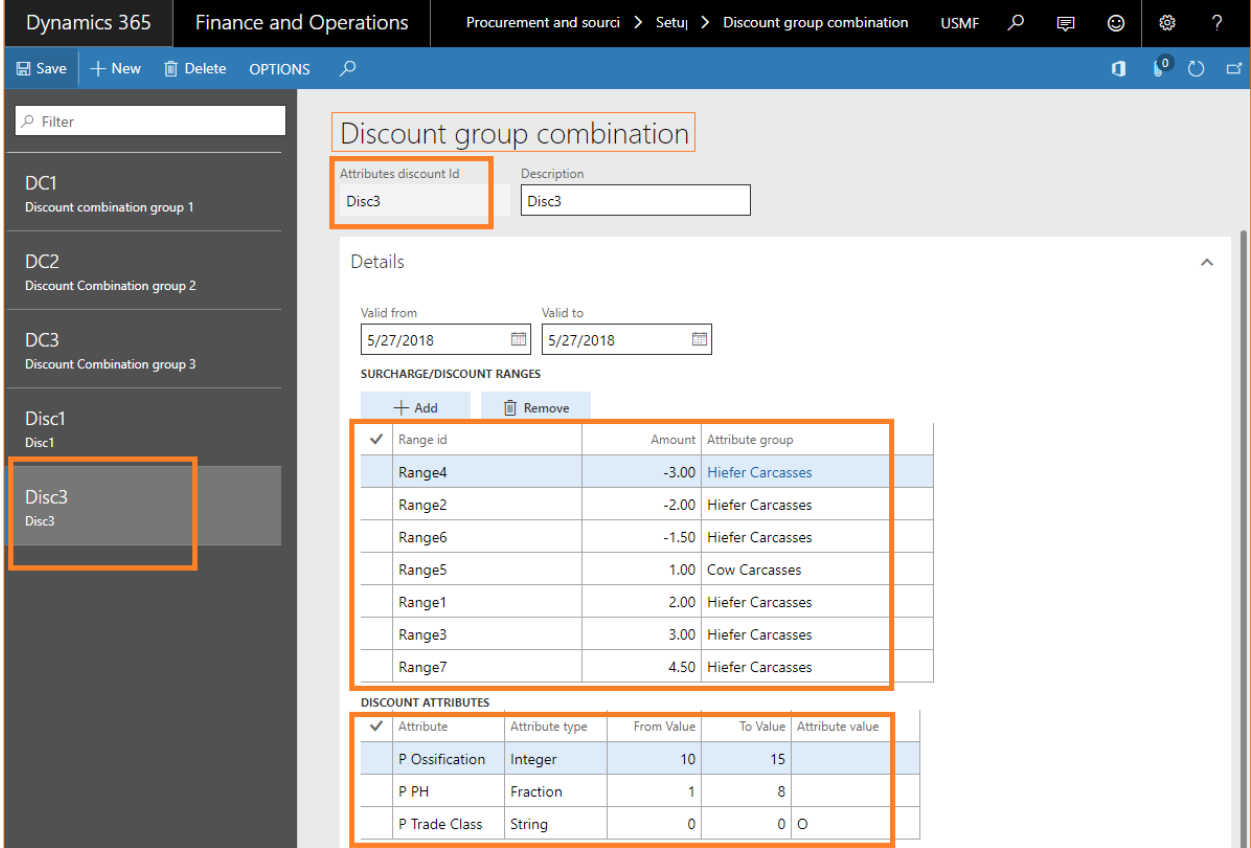

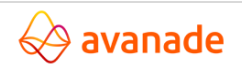

#### <span id="page-8-0"></span>**2.5 Trade agreements for surcharges and deductions combination**

Trade agreements are fixed price or discount agreements that are set up for one or more customers or vendors for the sale or purchase of individual or multiple products. They are applied to quotes, orders, and invoices according to a set of built-in rules to determine the valid price and/or discount" (Trade Agreements).

The various kinds of trade agreements most used for sales and purchases both, are: 1) Price 2) Line Discount 3) Multiline Discount 4) Total Discount Setup.

Before we can start creating trade agreements, some setups need to be done. Activating the price/discount is done using the following

Navigation path: Procurement and sourcing > Setup > Price and discounts > Activate price/discount (for Purchase Orders).

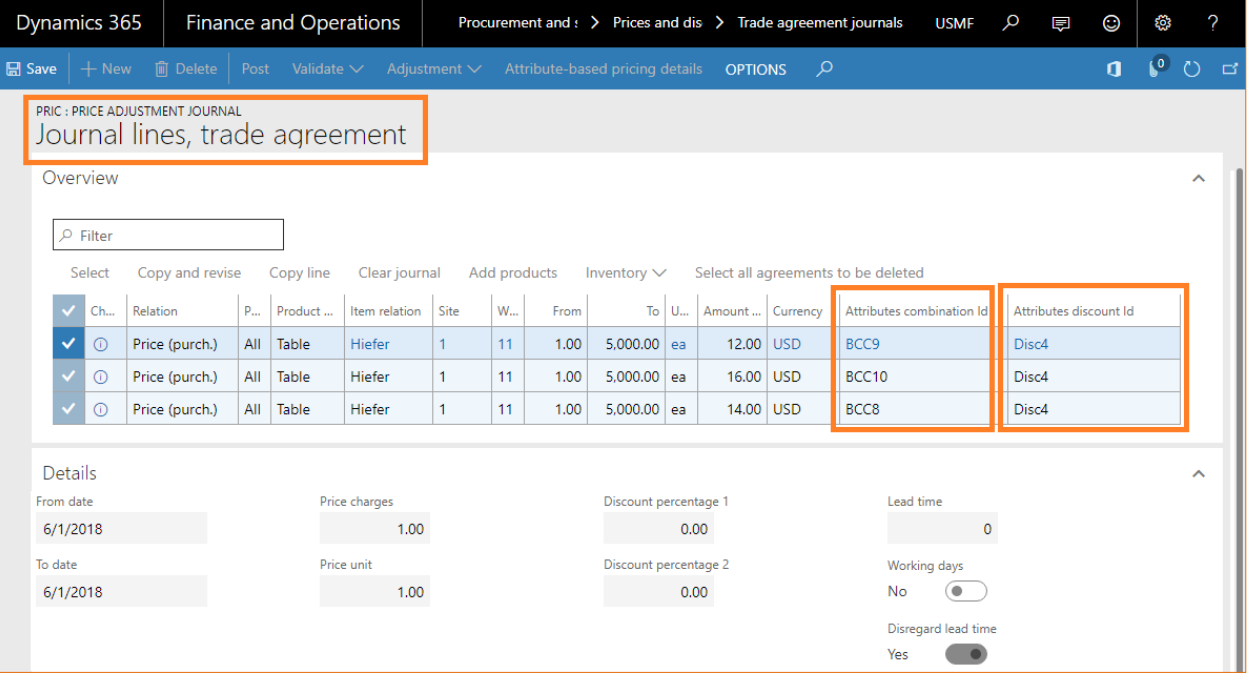

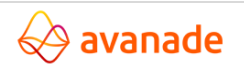

#### <span id="page-9-0"></span>**2.6 Excel import format definitions**

Normally different Batch attributes for determining the purchase price comes to the bay door for collection of stock for performing quality check process and registering the product is usually done with help of different interfaces. These Interfaces are integrated with the Item Batch Registration.

For this surcharges and deductions solution there is an integration with excel interface which will dynamically update the prices and performs the calculations against each batch attribute defined per batch combination group and discount group combination. Here in this the business user will be able to create more customized excel formats with which he can determine with which batch attributes to be considered for import of records.

The design for excel import has been further improved to parameterize and suit to any industry isv solution which is the excel import type.

Navigation path: Procurement and sourcing -> Setup -> Excel format

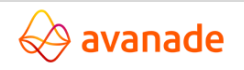

.

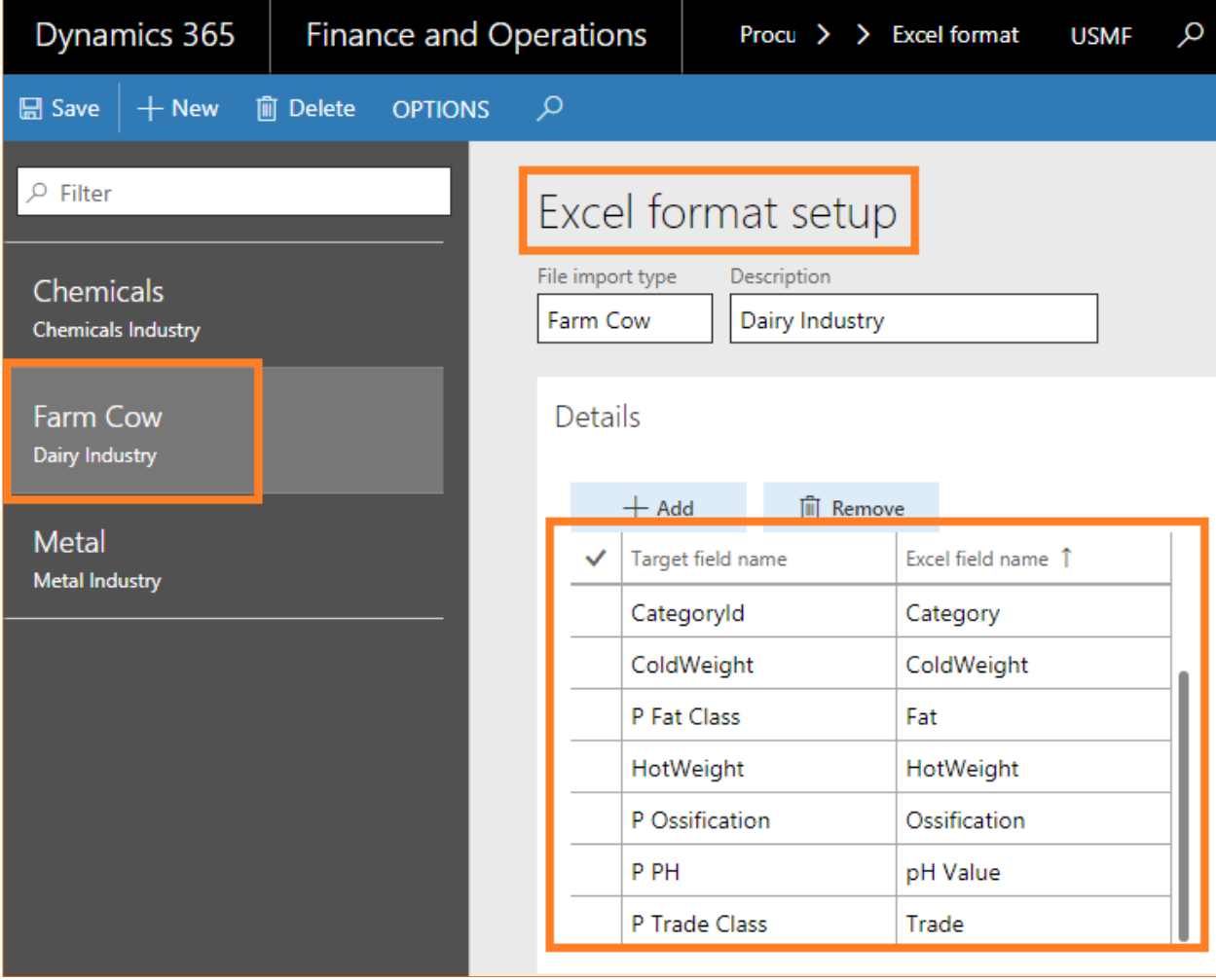

Alternatively, we can use Data Management workspace where in we can also use the data entities related to batch attributes framework but from us excel import interface is having more

details design interface as per the business need and industry requirements.

Demo sample batch import.xlsx

#### <span id="page-10-0"></span>**2.7 Item batch registration process**

The products which are defined in Batches for the registration process is implemented in this Item Batch Registration process. There can be multiple interfaces to import the batch information records based on the attributes for calculating the price for surcharges and deductions for purchases.

We use excel import format for importing the item batch attribute records because it is easy to track, import and review the records.

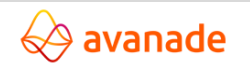

Navigation Path: Accounts Payable > All Purchase Orders > Purchase Order Lines > Tab Inventory -> view -> Item Batch Registration.

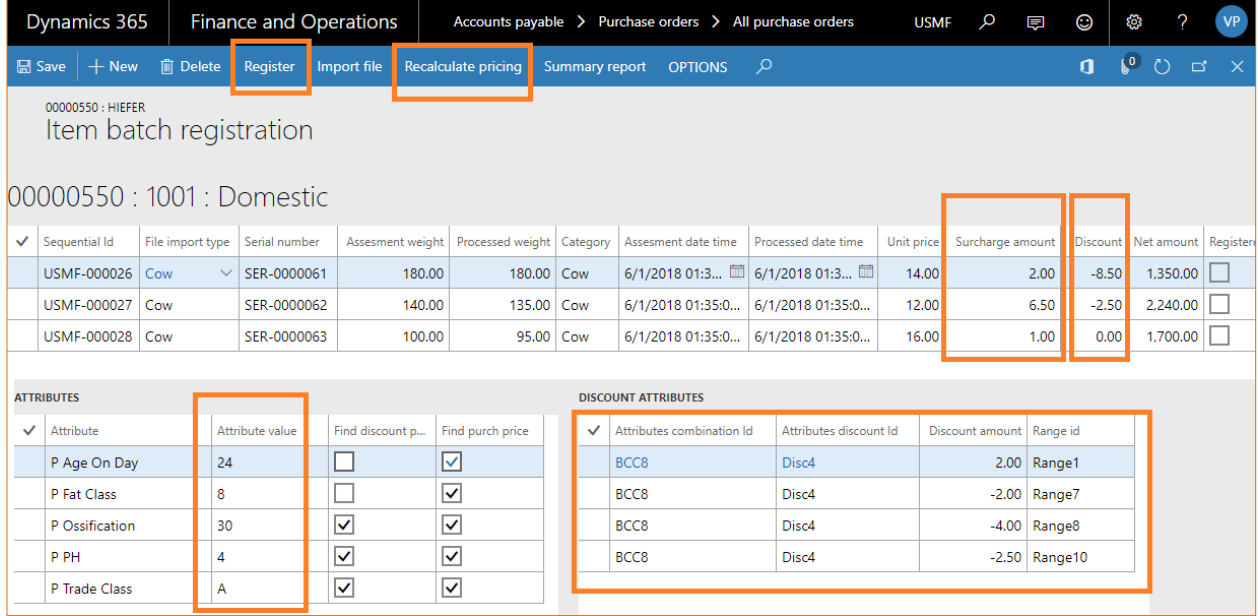

As and when the attributes got imported it will perform the internal calculation by which it will update the surcharge amount and discount that is applied based on the attribute values defined in the batch combination group and discount group defined based on the ranges that is setup earlier.

From the above we can clearly observe that the Ranges defined in positive amounts cumulative will be the surcharge amount while the negative amounts cumulative will be the discounts amount.

The Attribute value that is defined is clearly mentioned in the item batch registration form where the Find discount price and Find purch price always refers to the surcharges and deductions that is being applied to the item batch attributes.

#### <span id="page-11-0"></span>**2.8 Batch attributes calculation summary preview report**

![](_page_11_Picture_7.jpeg)

#### <span id="page-12-0"></span>**2.9 Automatic and manual registration of batch attributes**

We can also perform the item batch registration which can be viewable in inventory transactions by the parameter setup at the Procurement and Sourcing Parameters form for Auto Registration or Manual Registration. If check box for Auto Registration is selected in the parameters form item batch attribute line as a transaction gets automatically registered otherwise we need to perform a manual registration after the import of the attribute based records.

Navigation Path: Procurement and Sourcing -> Setup -> Procurement and Sourcing Parameters.

![](_page_12_Picture_37.jpeg)

![](_page_12_Picture_5.jpeg)

![](_page_13_Picture_1.jpeg)

©2018 Avanade Inc. All Rights Reserved

### <span id="page-14-0"></span>**2.10 Indicative purchase price calculation based on attributes**

Purchase price calculation is updated based on the number of units of quantity that is registered as average unit price of different quantities using the recalculate pricing and updates the net surcharges and deductions as well

![](_page_14_Picture_27.jpeg)

![](_page_14_Picture_4.jpeg)

#### <span id="page-15-0"></span>**2.10.1 Re-calculation of purchase price in the purchase order**

### <span id="page-15-1"></span>**2.10.2 Inquiry of item batch attributes registered transactions**

#### <span id="page-15-2"></span>**2.10.3 Purchase invoicing and Batch Attributes summary report**

#### <span id="page-15-3"></span>**3. Workspace for Fixed Assets**

Avanade Surcharges and Deductions Asset Workspace provides the 360° cockpit view of the underlying business functionalities throughout Dynamics 365 for Finance & Operations, enterprise edition application for all procurement modules.

![](_page_15_Picture_63.jpeg)

### <span id="page-15-4"></span>**4. License Configuration**

Navigation Path: System administration > Setup > License configuration

![](_page_15_Picture_9.jpeg)

![](_page_16_Picture_17.jpeg)

Avanade surcharges and deductions access must be activated.

![](_page_16_Picture_3.jpeg)

©2018 Avanade Inc. All Rights Reserved